# **How to Update your Facility List and Schematron File**

## *All Agencies submitting data to the Montana EMS data repository are expected to utilize BOTH the Montana Schematron rules and the Montana Facility List*

- *If your Agency uses the Montana ePCR, updates will be applied automatically*
- *If your Agency uses a third party vendor, you may obtain the current Schematron file and Facility List from Montana's [page on the NEMSIS website](https://nemsis.org/state-data-managers/state-map-v3/montana/)*
- *If your Agency uses its own ImageTrend product, you can subscribe to the Montana Schematron & Facility List in the ImageTrend Library.*
	- o *Subscribing to the state's Schematron File & Facility List assists in ensuring your Elite system is using the correct files and can help prevent errors when exporting to the state*
	- o *Subscribing to a book means you will receive Elite Inbox notifications when the State publishes an update. You are then required to import the updated resources into your agency.*
	- o *Instructions for subscribing are below:*

### *Instructions on how to Import and SUBSCRIBE to resources within the ImageTrend Library*

Log into your Elite site with System Administrator privileges, then Select Community -> Library.

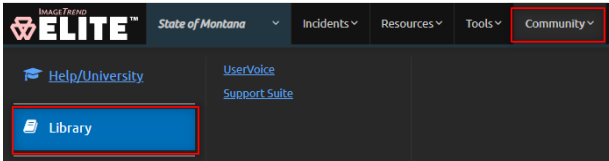

### Select "Schematron Files" or "Facilities" -> Search

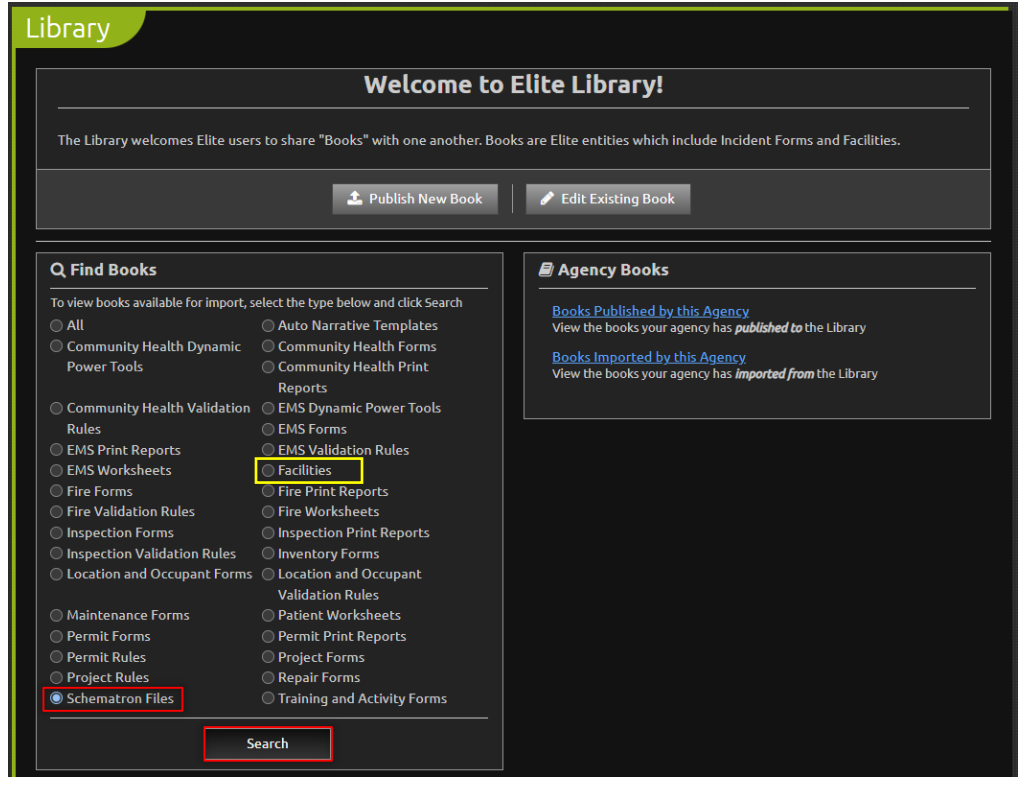

The Montana Schematron File is called: **"State of Montana - EMS NEMSIS v3.4.0"**

- Search for "Montana"
- ❖ If you have not already imported the resource, Import it into your agency
- ❖ If you see Update available, select the Schematron file to continue.

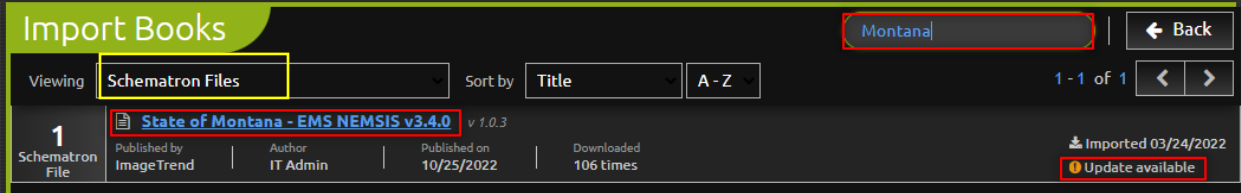

#### Select "Subscribe", then click either "Import" or "Update" on the top-right

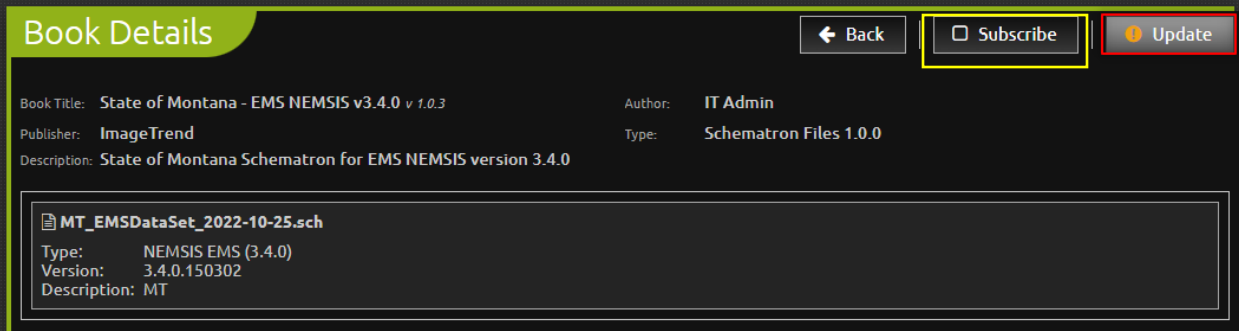

To import and subscribe to the Montana Facility List, repeat the same steps as above

The Montana Facility list is called: "**Montana Facilities**".

Be sure to Import and Subscribe!

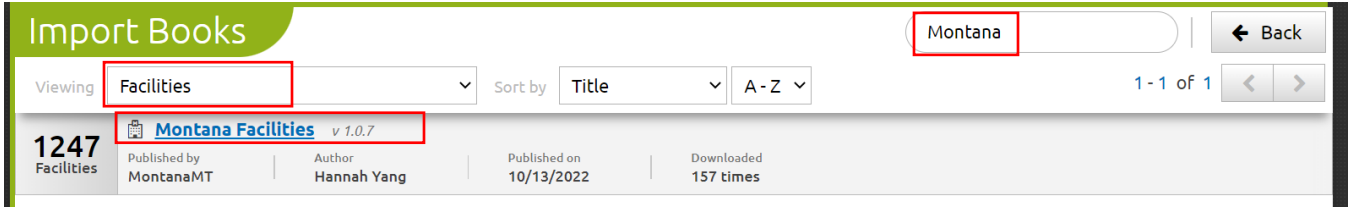